<span id="page-0-0"></span>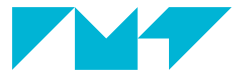

**IMT Mines Albi-Carmaux** École Mines-Télécom

## **Le package tabularray**

**qui permet de réaliser (presque) tous les tableaux**

**par Paul Gaborit**

Exposé GUTenberg 4 avril 2024

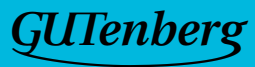

#### **Qui suis-je ? 2/25**

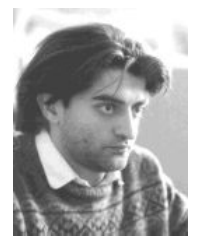

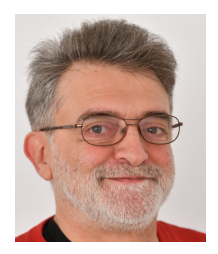

### Avant Maintenant

Paul Gaborit 60 ans sur terre dont plus de la moitié avec LATFX <https://perso.mines-albi.fr/~gaborit/latex/> [paul.gaborit@mines-albi.fr](mailto:paul.gaborit@mines-albi.fr) [paul.gaborit@gmail.com](mailto:paul.gaborit@gmail.com)

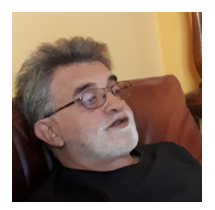

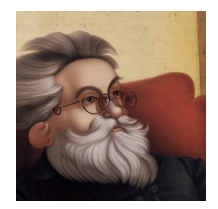

Au naturel **Au naturel Au nature**l **Au naturec A** la Toulouse-Lautrec

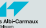

4 avril 2024 Le package [tabularray](#page-0-0) Exposé GUTenberg

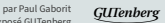

Première partie **[Introduction](#page-2-0)**

<span id="page-2-0"></span>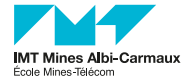

- å Ai-je vraiment besoin d'un tableau ?
- å N'est-ce pas plutôt une suite d'éléments (donc une liste) nécessitant une présentation régulière afin de pouvoir les comparer rapidement ?

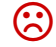

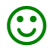

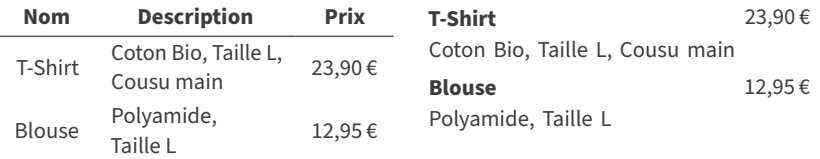

 $\mathbb{C}$  Une cellulle d'un tableau ne devrait contenir que des informations tabulaires : un nombre, une caractéristique courte... beaucoup moins souvent une phrase ou un paragraphe... et encore moins une liste !

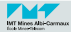

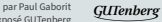

- Ne pas encadrer toutes les cellules! Un beau tableau contient le moins de filets possibles :
	- En général aucun filet vertical.
	- Un simple filet horizontal entre les titres et les données.
- Choisir soigneusement l'alignement du contenu des cellules pour rendre la lecture évidente.
- Seul ce qui est constant peut être en gras.

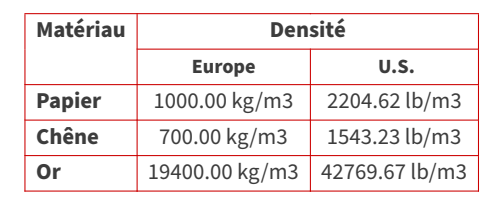

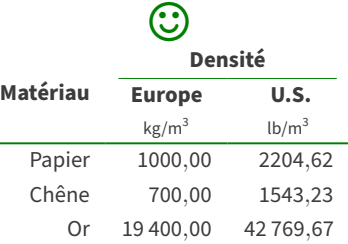

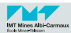

ල

- Pour ceux qui ont la flemme... d'apprendre tous les détails de la composition des tableaux en  $\text{LFT}_F X$ , il existe l'outil en ligne « [LaTeX Tables Editor](https://www.latex-tables.com/)  $\mathbb{Z}^n$  » qui offre, entre autres :
	- $\blacksquare$  import de tableaux (depuis MS Word, Excel, OpenOffice,  $\blacksquare$ ),
	- $\blacksquare$  fusion horizontale/verticale de cellules,
	- lignes/colonnes aisément insérées, supprimées, déplacées ou permutées,

- ... et dans lequel on peut spécifier le ou les packages à utiliser.
	- Mon conseil : choisir tabularray comme «  $IATFX$  environment ».

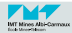

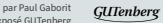

# <span id="page-6-0"></span>Deuxième partie **[Quels sont les packages à utiliser](#page-6-0)**

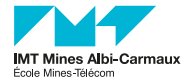

r

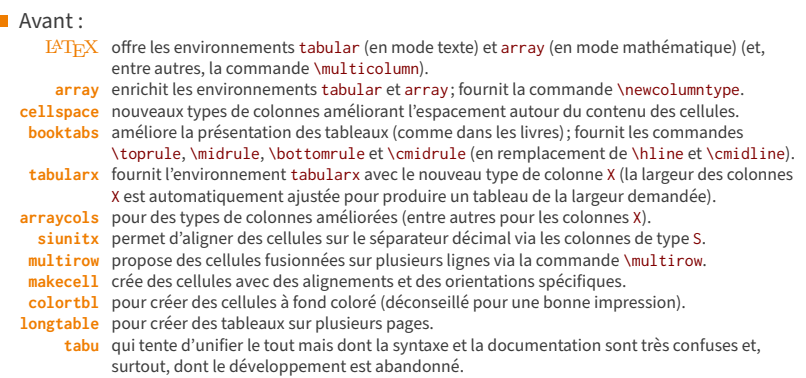

#### Maintenant :

**nicematrix** très puissant et récent pour faire tous les types de tableaux et matrices.

- <sup>2</sup> Pas de tableaux sur plusieurs pages.
- $\odot$  Syntaxe parfois confuse, voire touffue !

#### **tabularray Le package** qui veut remplacer tous les autres !

- $\odot$  Syntaxe très régulière et claire !
- $\Theta$  Pour certaines matrices nicematrix reste plus puissant!
- Temps de compilation (parfois beaucoup) plus long !

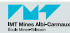

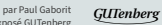

#### Avant :

- $\Theta$  Les tableaux très simples sont faciles à faire avec les commandes de base  $(HTrX)...$
- $\odot$  ... mais même avec l'aide de packages supplémentaires (array, cellspace, booktabs, tabularx, arraycols, siunitx, multirow, makecell, colortbl, longtable et tabu), les tableaux un peu évolués deviennent rapidement complexes à composer.

Maintenant :

- $\odot$  Heureusement le package tabularray change la donne en offrant une interface complète, puissante et relativement aisée d'utilisation...
- $\Theta$  ... au prix d'un temps de compilation plus long.
- $\odot$  Pour certains types de matrices pour lesquelles tabularray n'est pas encore équipé, nicematrix offre ce qui manque.

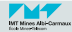

# Troisième partie **[En pratique](#page-9-0)**

<span id="page-9-0"></span>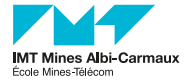

- Le package tabularray permet de réaliser quasiment n'importe quel tableau.
- Il faut une distribution  $\text{LipX}$  récente pour pouvoir l'utiliser.
- Sa documentation montre beaucoup d'exemples avec différentes syntaxes pour s'adapter aux anciens usages.

 $\hat{D}$  Nous ne montrerons ici que la nouvelle syntaxe (qui est plus régulière même si parfois plus verbeuse) mais nous ne montrerons pas toutes les possibilités.

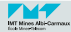

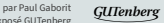

■ L'environnement appelé tblr fonctionne :

- en mode texte (comme tabular),
- en mode mathématique (comme array).

Il peut remplacer tabular ou array (l'argument décrit alors les colonnes) :

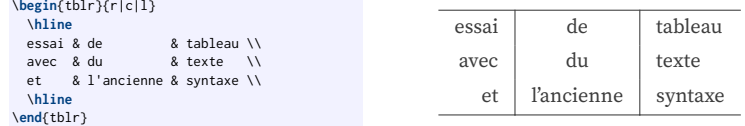

■ ... mais nous conseillons d'utiliser la syntaxe moderne plus verbeuse mais plus claire et régulière.

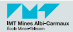

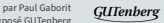

Le package tabularray seul permet de faire déjà beaucoup de choses...

■ ... mais on peut le compléter par quelques extensions afin de le rendre encore beaucoup plus puissant.

Voici la manière dont nous conseillons de le charger (dans le préambule) : \**usepackage**{tabularray} \**UseTblrLibrary**{amsmath,booktabs,counter,diagbox,nameref,siunitx,varwidth,zref}

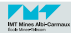

#### **<sup>14</sup>/25 Utilisation de** tabularray **(l'environnement** tblr**) Premier exemple avec syntaxe moderne**

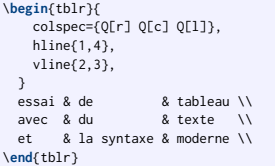

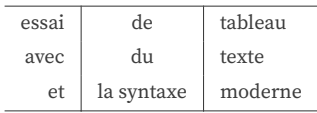

■ La spécification des colonnes se fait via la clé colspec :

- Une cellule générique s'appelle Q et utilise des paramètres entre crochets : alignement à droite ( $r$  – *right*), centrage (c – *center*), alignement à gauche ( $1$  – *left*), texte justifié avec césure (i – justified).
- La spécification des lignes séparatrices horizontales se fait via la clé hline. Exemples :

hline{1,4} la 1re et la 4<sup>e</sup> ligne. hline{3-8} de la 3<sup>e</sup> à la 8<sup>e</sup> ligne. hline{1,3-Z} la 1re ligne et de la 3<sup>e</sup> à la dernière (Z) ligne. hline{-} toutes les lignes (raccourci : hlines).

- La spécification des lignes séparatrices verticales se fait via la clé v1ine (même règles que pour hline).
- $\hat{D}$  Dans un tableau a 5 lignes, il y a 6 lignes séparatrices horizontales! Dans un tableau a 3 colonnes, il y a 4 lignes séparatrices verticales !

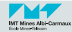

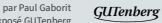

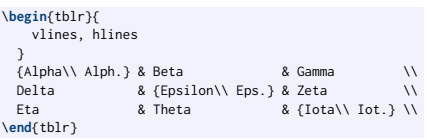

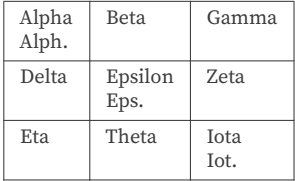

Il n'est pas nécessaire de spécifier les colonnes (mais c'est conseillé).

 $\mathbb{C}$  faire attention au nombre de & dans chaque ligne (un de moins que de colonnes).

- Une colonne non spécifiée est de type Q[1, t] (où t indique que la première ligne du contenu sert à l'alignement vertical dans la cellule).
- **Pour passer à la ligne dans une cellule :** 
	- $\blacksquare$  écrire le contenu de cette cellule dans un groupe entre accolades {...}
	- puis insérer dans le contenu un \\ pour passer à la ligne.

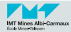

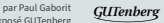

#### **<sup>16</sup>/25 Utilisation de** tabularray **(l'environnement** tblr**) L'écartement entre les lignes et entre les colonnes**

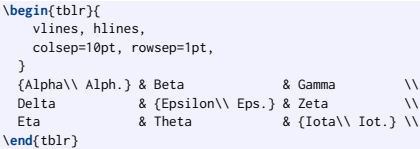

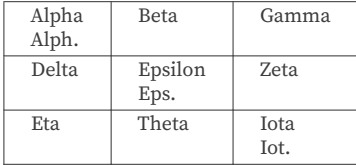

■ L'écartement entre les lignes du tableau (ou entre une ligne de tableau et la ligne séparatrice horizontale lorsqu'elle existe) est spécifié par la clé rowsep.

- $\bigcirc$  la valeur par défaut est rowsep=2pt.
	- On peut définir des valeurs différentes pour le haut (abovesep) et le bas (belowsep).
- Il en est de même pour les colonnes via la clé colsep.
	- **C** la valeur par défaut est colsep=6pt.
		- On peut définir des valeurs différentes à gauche (leftsep) et à droite (rightsep).

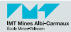

#### **<sup>17</sup>/25 Utilisation de** tabularray **(l'environnement** tblr**) Fixer la largeur des colonnes**

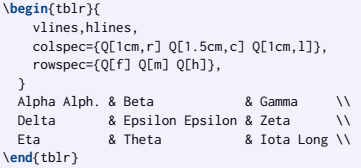

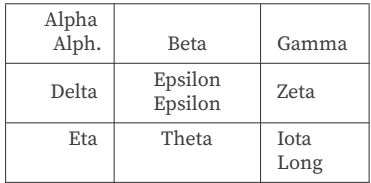

**colspec** définit les réglages des cellules de chaque colonne. Ici, on spécifie la largeur et l'alignement horizontal de chaque colonne :

- $\blacksquare$  à gauche (1 *left*), centré (c *center*), à droite (r *right*), justifié (j *justify*).
- $\blacksquare$  3 cm pour une colonne de 3 cm de large (si le contenu d'une cellule est trop long, il y a passage à la ligne automatique).
- **rowspec** définit les réglages des cellules de chaque ligne. Ici, on spécifie l'alignement vertical des cellules :
	- alignée en milieu (m *middle*), alignée au pied (f *foot*), alignée en tête (h *head*).
	- Il existe aussi : alignée sur la première ligne du contenu  $(t top)$  et alignée sur la dernière ligne du contenu (b – bottom).

 $C$  Généralement, on utilise uniquement la clé colspec... Mais si on utilise les deux clés, les réglages sont mis en commun et, en cas de conflit, le dernier l'emporte.

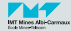

#### **<sup>18</sup>/25 Utilisation de** tabularray **(l'environnement** tblr**) Contenu de nature différente, couleurs, titres, largeur automatique**

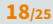

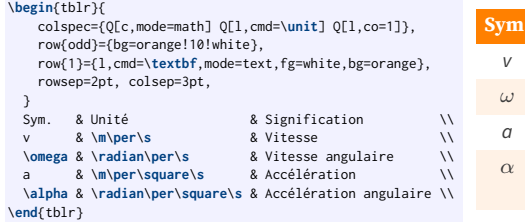

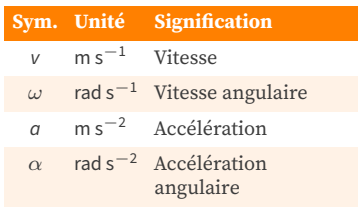

■ La 1<sup>re</sup> colonne est en mode mathématique (mode=math).

- $\blacksquare$  La 2<sup>e</sup> colonne contient des unités : on applique automatiquement la commande \unit (du package siunitx) au contenu de chaque cellule (cmd=\unit).
- La 3<sup>e</sup> colonne utilise le coefficient 1 (co=1) pour élargir la largeur de la colonne afin d'occuper toute la largeur disponible (comme la colonne X de tabularx).
- Les lignes impaires (row{odd}) ont un fond orange clair (bg=orange!10!white).
- La 1<sup>re</sup> ligne (row{1}) utilise un réglage spécifique pour ses cellules : alignement à gauche (l), en gras (cmd=\textbf), en mode texte (mode=text), écrit en blanc (fg=white) sur fond orange (bg=orange).

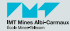

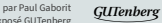

**<sup>19</sup>/25 Utilisation de** tabularray **(l'environnement** tblr**) Fusion de cellules, changement de police**

```
\def\mytext{Du texte assez long sur plusieurs
lignes et colonnes}
\begin{tblr}{
   vspan=even, hspan=minimal,
   hlines={blue}, vline{2-3}={red},
   row{odd}={orange!10}, row{even}={lime!20},
   colspec={Q[l] Q[l,co=1] Q[l,co=2]},
   cell{2}{2}={c=2,r=2}{l,cyan!10,font=\itshape},
   cell{4}{2}={c=2}{c}, cell{5}{1}={c=2}{l},
   colsep=3pt,
  }
 C1 \& C2 \quad (co=1) R \quad C3 \quad (co=2) \quad \BoxL2 & {\mytext. \mytext. \mytext.} & \\
 L3 & 13-c2 & \\
 L4 & Texte centré sur 2 colonnes & 14-c3
 L5 & l5-c2 & L5-C3 \\
\end{tblr}
```
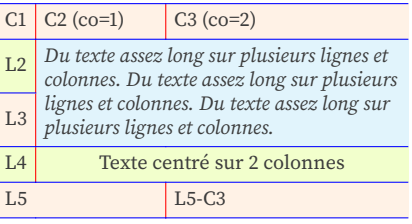

- La fusion de cellules pour être « *naturelle* » nécessite quelques réglages (vspan=even et hspan=minimal).
- cell $\{i\}$  règle la cellule de la i-ème ligne et de la j-ème colonne.
- La cellule cell $\{2\}\{2\}$  fusionne 2 colonnes (c=2) et 2 lignes (r=2) et contient un texte aligné à gauche (l) composé en italique (font=\itshape) sur fond bleu clair (cyan!10).
- Les cellules cell $\{4\}$ {2} et cell{5}{1} fusionnent 2 colonnes (c=2) et contiennent un texte centré (c).
- La fusion se fait toujours vers la droite et vers le bas. Le contenu des cellules consommées par la fusion n'est pas pris en compte (ex : l3-c2, l4-c3 et l5-c2).

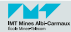

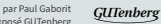

#### **<sup>20</sup>/25 Utilisation de** tabularray **(l'environnement** tblr**) Valeurs numériques alignées, fusion et réglage à la demande**

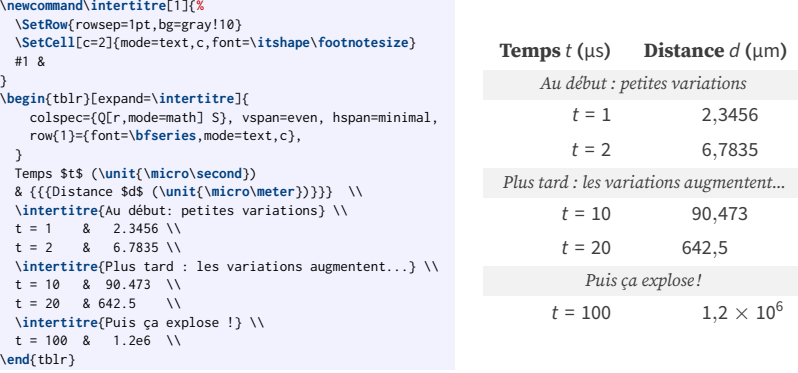

- La commande \intertitre compose une ligne complète (avec un &). L'environnement tblr doit développer cette commande ([expand=\intertitre]) avant l'analyse du contenu du tableau.
- Dans \intertitre, \SetRow modifie les réglages de la ligne courante et \SetCell fusionne deux colonnes ([c=2]) en définissant la présentation du contenu (mode=text,c,font=\itshape\scriptsize).
	- $\mathbb{C}$  \SetRow et \SetCell permettent de modifier les réglages d'une ligne ou d'une cellule, comme les clés row et cell, mais directement dans le tableau, donc sans devoir compter les lignes.
- $\blacksquare$  La 2<sup>e</sup> colonne utilise le type S (provenant de siunitx) pour aligner correctement les valeurs numériques. Dans cette colonne, une valeur entre triple accolades ({{{Distance ...}}}) n'est pas considérée comme une valeur numérique.

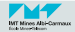

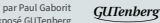

**<sup>21</sup>/25 Utilisation de** tabularray **(l'environnement** tblr**) Pour les matrices**

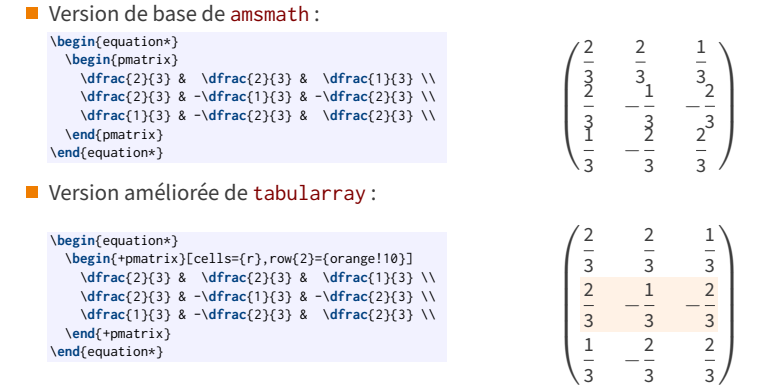

 $\hat{U}$  tabularray définit les environnements améliorés +array, +matrix, +bmatrix, +Bmatrix, +pmatrix, +vmatrix, +Vmatrix et +cases.

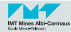

■ On peut définir un environnement qui reproduit le comportement de tblr mais en modifiant les réglages par défaut :

```
\NewTblrEnviron{my-own-tblr}
\SetTblrInner[my-own-tblr]{
   hlines={1}{-}{gray,dotted}, hline{2-Y}={2}{-}{gray,dotted}, vlines={blue,dashed},
   row{odd}={lime!20}, colspec={Q[r] Q[c] Q[l]},
}
```
- **■** Le nouvel environnement my-own-tblr est créé via la commande \NewTblrEnviron.
- La macro SetTblrInner permet de définir ses options.

### Et voici le résultat de son utilisation :

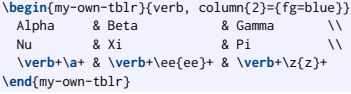

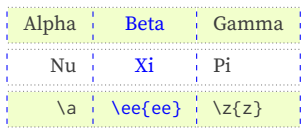

 $\mathbb{C}$  La clé verb permet d'utiliser quasiment n'importe quelles commandes verbatim dans les tableaux créés par tblr.

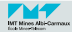

#### **<sup>23</sup>/25 Pour aller plus loin avec** tabularray**... Les autres fonctionnalités...**

- Le package tabularray fournit l'environnement longtblr qui permet de composer des tableaux sur plusieurs pages. Cela permet par exemple de répéter automatiquement un entête et un pied de tableau à chaque nouvelle page.
- $\blacksquare$  L'extension diagbox permet d'utiliser la commande \diagbox :

```
\begin{equation*}
\begin{tblr}{
   vline{2}, hline{2},
   colsep=2pt, rowsep=1pt,
   colspec={Q[c] Q[c] Q[c]},
  }
 \diagbox{a}{b} & x & y \\
 0 & x_0 & y_0 \\
              1 & x_1 & y_1
\end{tblr}
\end{equation*}
```

$$
\begin{array}{c|c}\n & b & x & y \\
\hline\n0 & x_0 & y_0 \\
1 & x_1 & y_1\n\end{array}
$$

Les compteurs rownum et colnum sont prédéfinis par tabularray. L'extension counter permet d'utiliser ses propres compteurs L<sup>A</sup>T<sub>E</sub>X dans un tableau.

```
\newcounter{mycnt}
\newcommand{\xij}{
 \stepcounter{mycnt}
 $x_{\arabic{rownum},\arabic{colnum}}
   = \alph{mycnt}$
}
\begin{tblr}{colsep=2pt}
 \xij & \xij & \xij \\
 \xij & \xij & \xij \\
 \xij & \xij & \xij
\end{tblr}
                                                            x_{1,1} = a x_{1,2} = b x_{1,3} = cx_{2,1} = d x_{2,2} = e x_{2,3} = fx_{3,1} = q x_{3,2} = h x_{3,3} = i
```
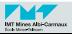

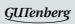

#### **Le code de notre premier beau tableau 24/25**

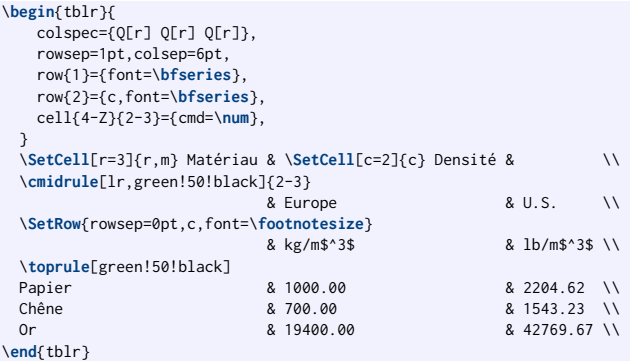

## **Densité**

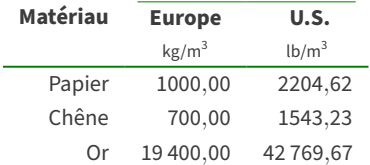

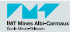

# **Merci de votre attention**

# **Questions ?**